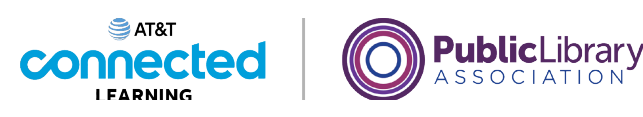

## **Introducción al correo electrónico 2: más allá de lo básico CC y BCC**

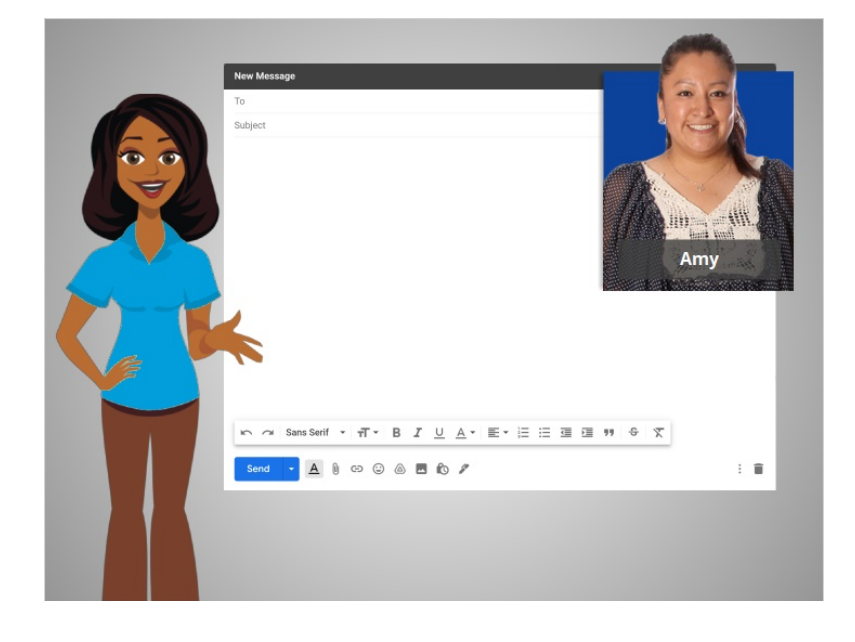

En la última lección, seguimos a Amy mientras enviaba correos electrónicos a varias personas usando "Reply All" y agregando varias direcciones a un correo electrónico. En esta lección, Amy aprenderá sobre otras dos opciones para enviar correos electrónicos a varias personas.

## Proporcionado por AT&T Connected Learning + Public Library Association 1

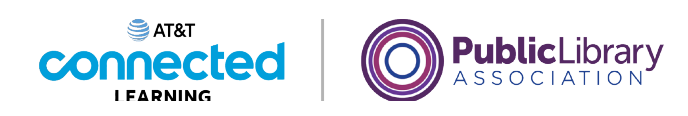

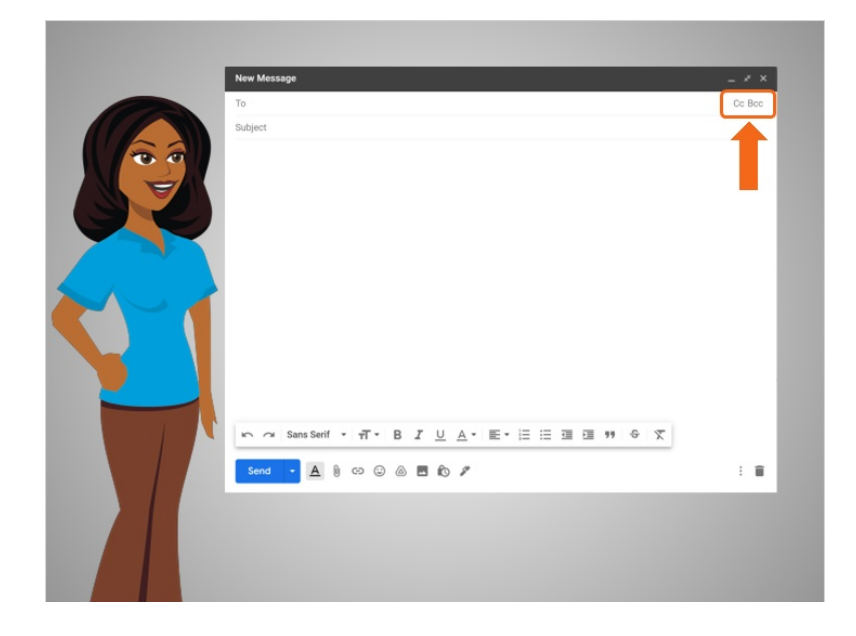

Estas opciones son los campos CC y BCC.

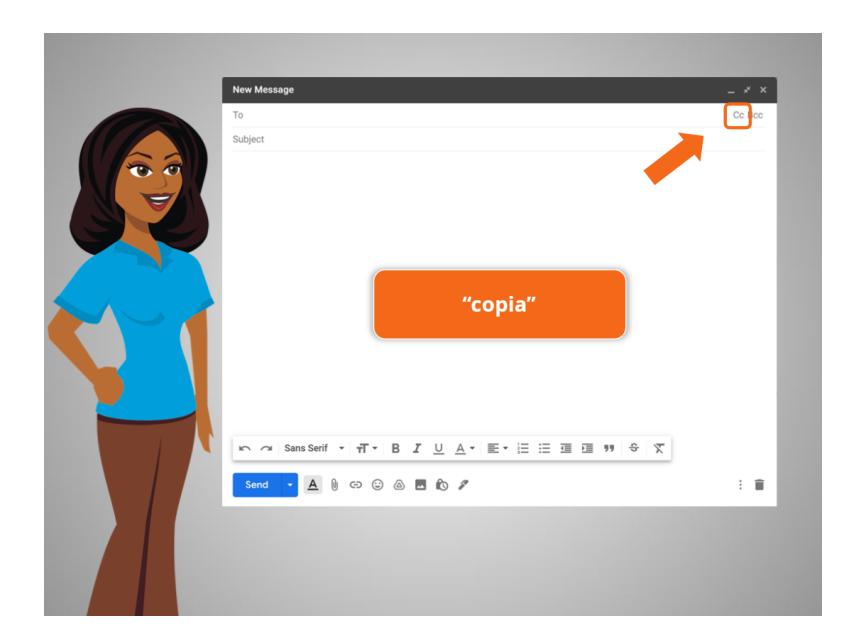

Primero, veamos el campo "CC", que son las siglas en inglés de copia exacta. También puede pensar de este como una "copia de cortesía".

Este campo puede estar oculto de manera predeterminada, pero puede aparecer haciendo clic en este botón.

Proporcionado por AT&T Connected Learning + Public Library Association 2

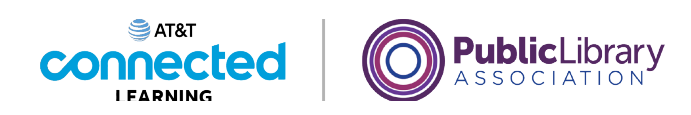

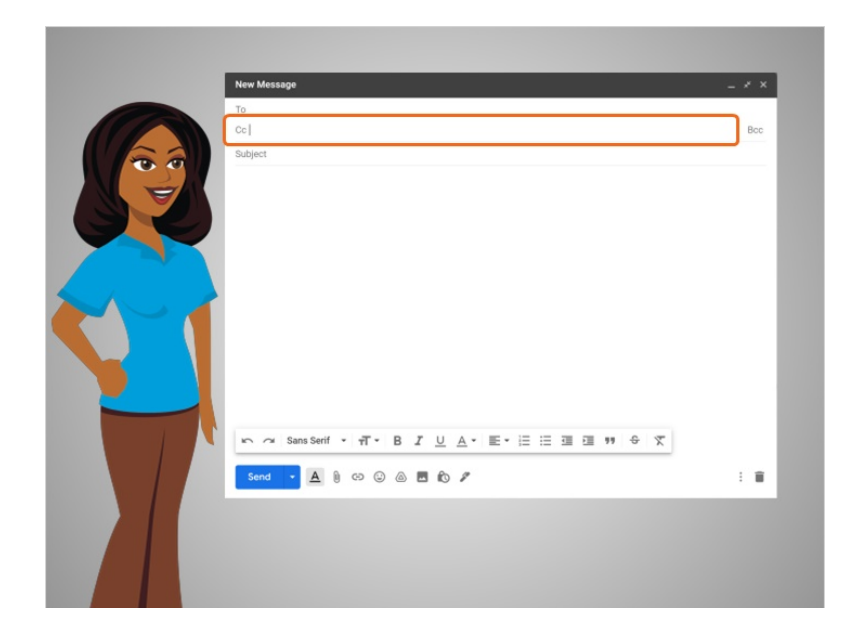

Puede escribir direcciones de correo electrónico en el campo CC como lo hace en el campo "To", pero estos se utilizan por diferentes motivos.

El campo "To" debe usarse para la audiencia principal de un mensaje. El campo "Cc" se utiliza para otras personas a las que usted quisiera notificar que se envió el mensaje. Por ejemplo, en el trabajo podría poner a su supervisor en el campo CC para informarle que se está realizando una conversación.

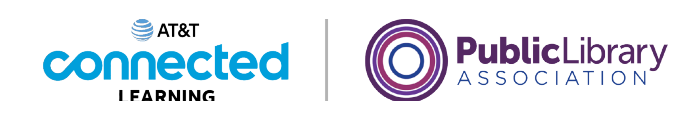

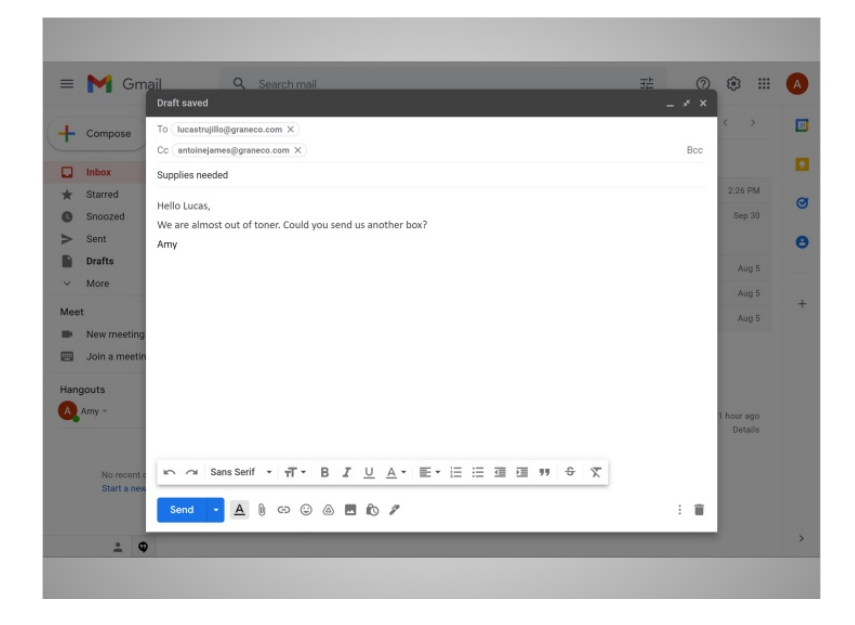

En el ejemplo de hoy, Amy está usando Gmail. Amy escribe un mensaje de correo electrónico breve a su gerente de oficina para solicitar algunas provisiones.

Ella incluirá a su supervisor en el campo "Cc" para que sea notificado del mensaje y reciba una copia. Sin embargo, puesto que su supervisor no está en el campo "To", él entenderá que solo es una copia de cortesía y que probablemente no necesita responder.

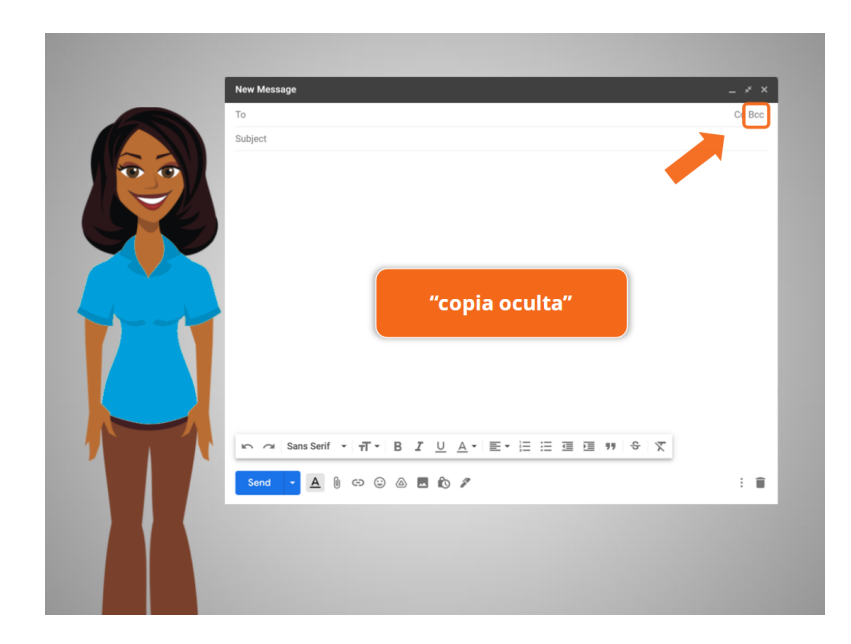

La otra opción es usar "Bcc", que son las siglas en inglés de copia exacta oculta.

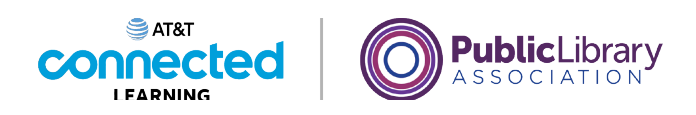

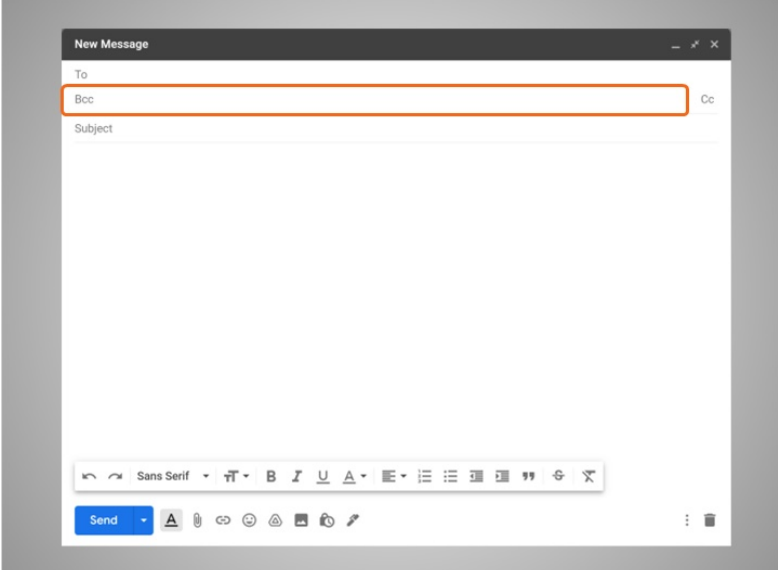

Esta es muy similar al campo "Cc". La diferencia con "Bcc" es que las personas que reciben el correo electrónico no pueden ver quién está en el campo "Bcc". Veamos esto en acción.

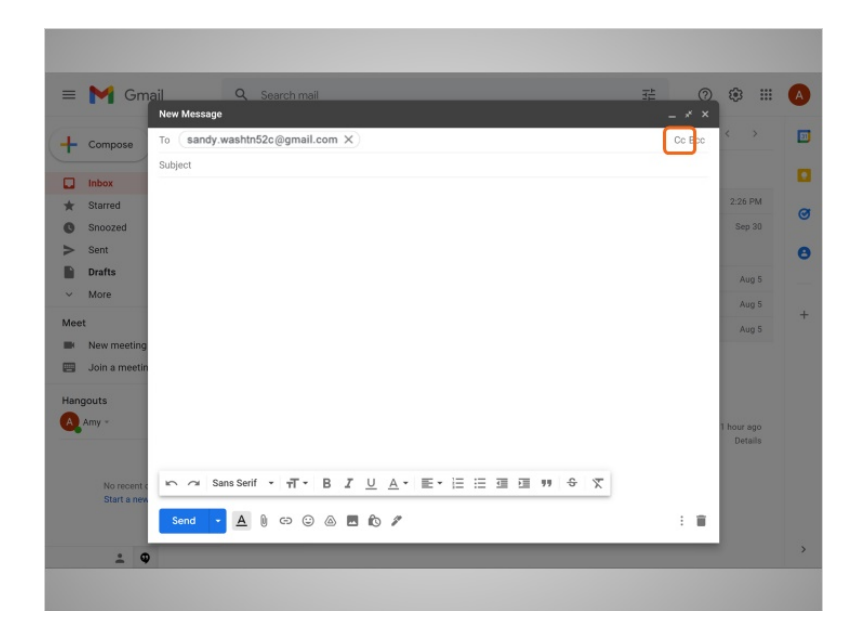

Amy desea enviar un mensaje de correo electrónico a varias personas. En el campo "To", añade la dirección de su amiga Sandy. Para enviar una copia exacta a otras personas, ella hace clic en el enlace "Cc".

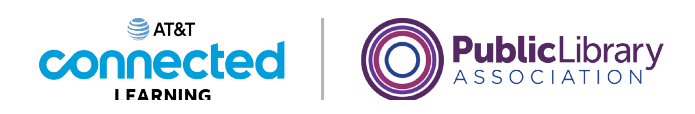

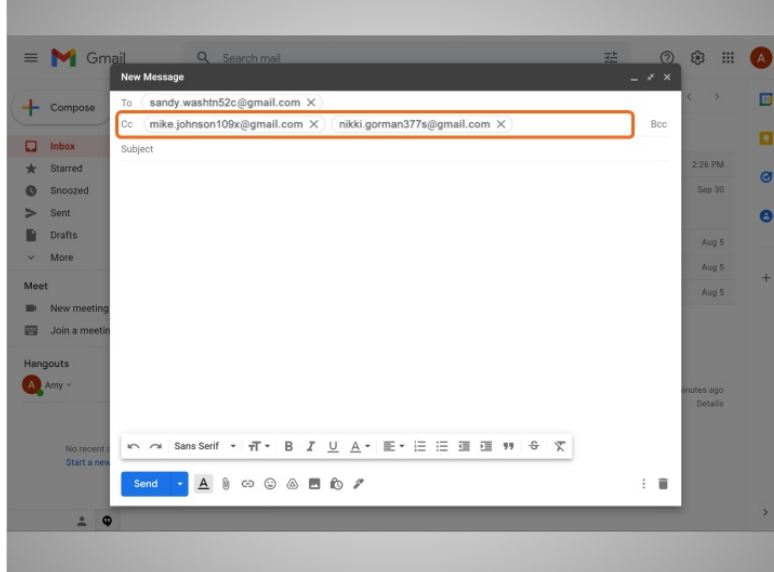

Luego escribe las direcciones de correo electrónico de otros amigos.

## Proporcionado por AT&T Connected Learning + Public Library Association 6

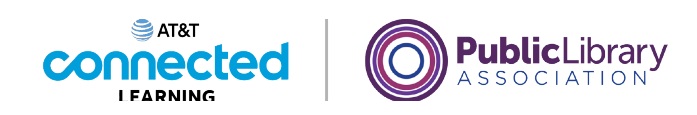

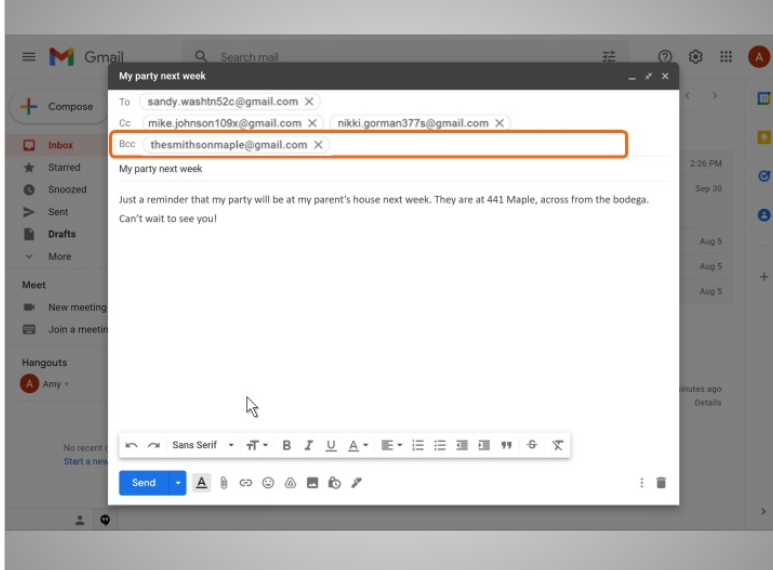

Ella usará el campo "Bcc" para enviar una copia exacta oculta a su madre. De esa manera sus amigos no verán la dirección de correo electrónico de sus padres.

Cuando envía un mensaje a este grupo, la dirección de correo electrónico de sus padres se ocultará a la vista. Esta es una buena manera de proteger la privacidad de las direcciones de correo electrónico de otras personas cuando envía un mensaje a un grupo.

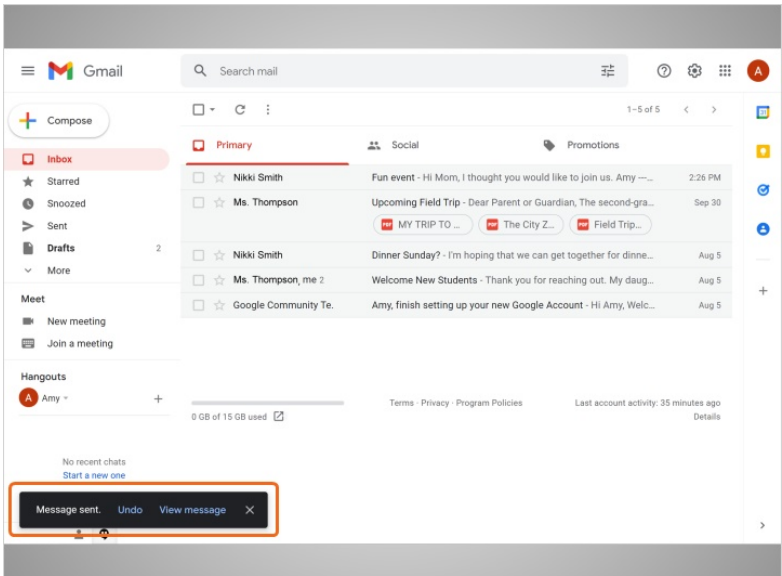

Luego, Amy escribe el asunto y el mensaje, y hace clic en "Send". El mensaje se envía.

Proporcionado por AT&T Connected Learning + Public Library Association 7

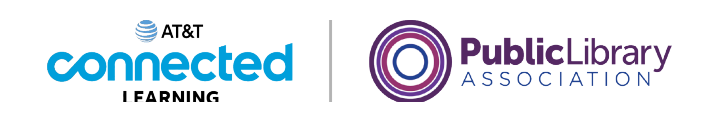

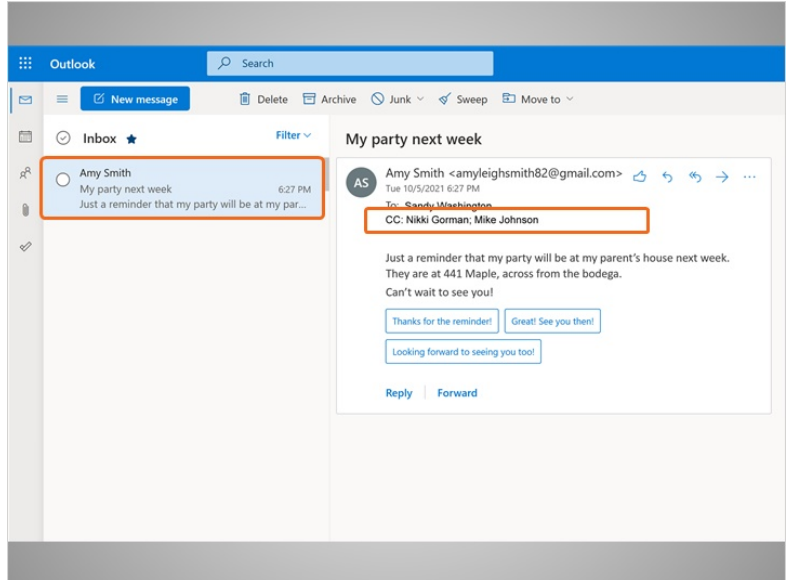

Veamos cómo ven el mensaje las personas que reciben este mensaje de correo electrónico. Aquí estamos en la cuenta de Sandy. En el ejemplo, Sandy está usando Outlook.com como su proveedor de correo electrónico.

Sandy ve un nuevo mensaje de Amy. Cuando ella lo abre, vemos que hay otros destinatarios también. Aquí podemos ver que Nikki y Mike están en el campo CC en el correo electrónico.

¡Pero la dirección de correo electrónico BCC de los padres de Amy no aparece! Así es como funcionan CC y BCC. Siempre podemos ver las direcciones de correo electrónico CC, pero las direcciones BCC no son visibles para nadie más que para el remitente.

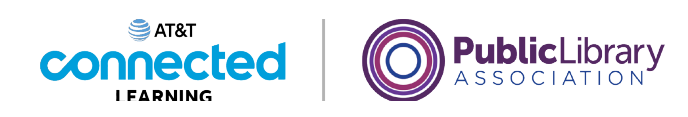

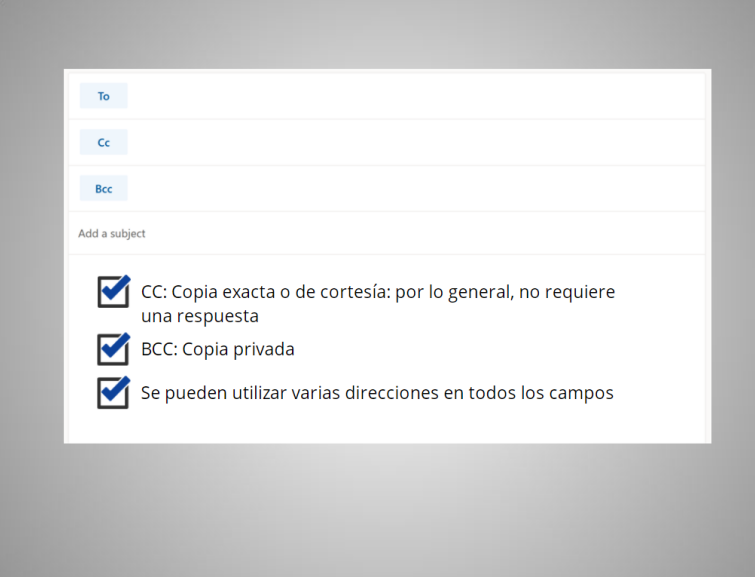

Poner un correo electrónico en el campo CC le permite al destinatario saber que es una copia de cortesía para sus registros y que, a menudo, no necesita responder ni tomar ninguna acción. Poner un correo electrónico en el campo BCC mantiene la dirección de correo electrónico privada. Puede usar varias direcciones de correo electrónico en los tres campos cada vez que envíe un mensaje. ¿Puede pensar en una ocasión cuando esto sería útil para usted?

En la próxima lección, Amy aprenderá sobre los borradores de correos electrónicos.